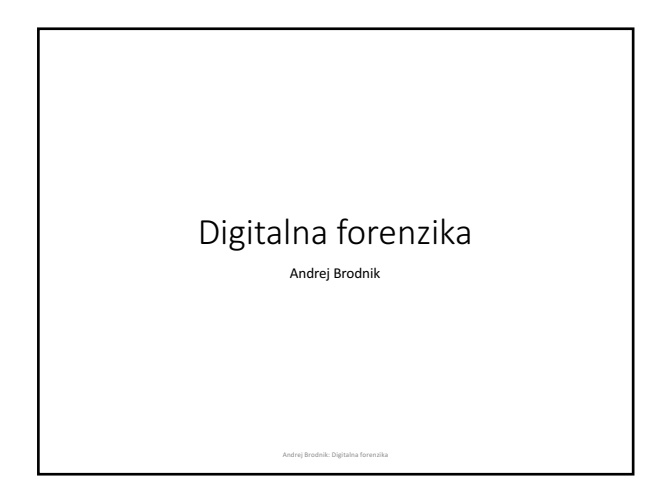

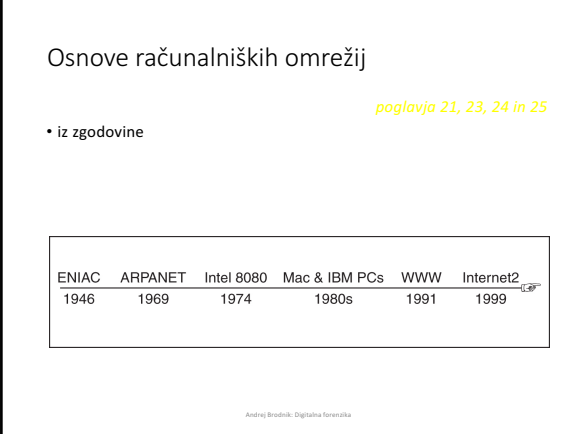

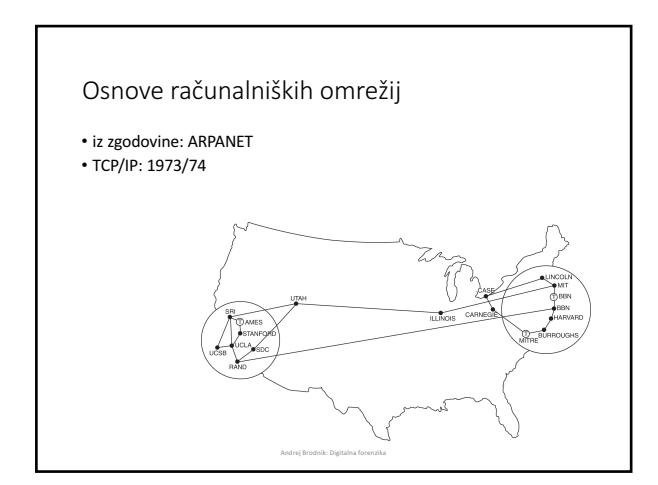

1

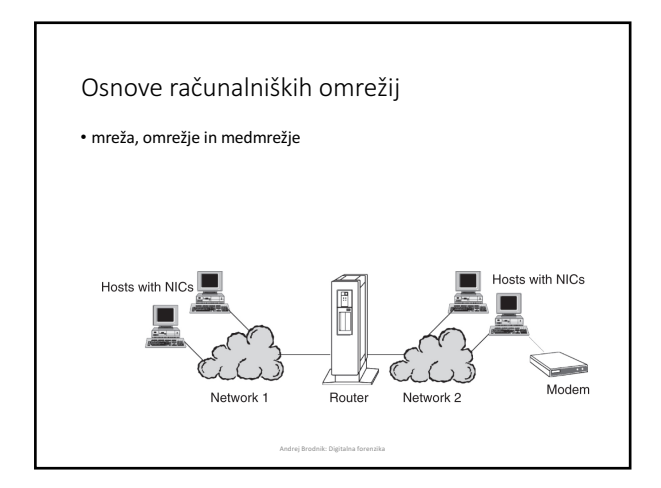

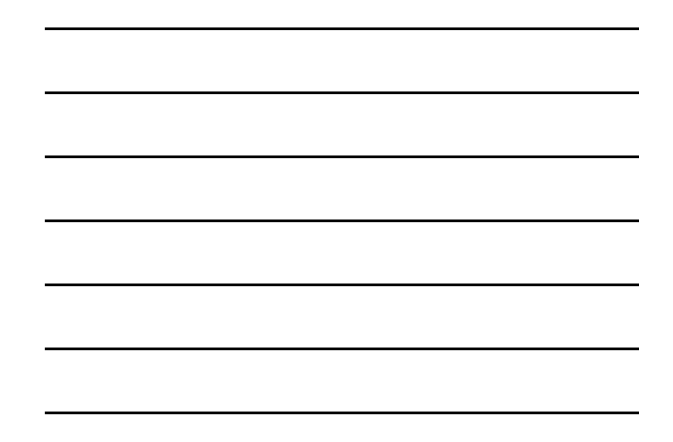

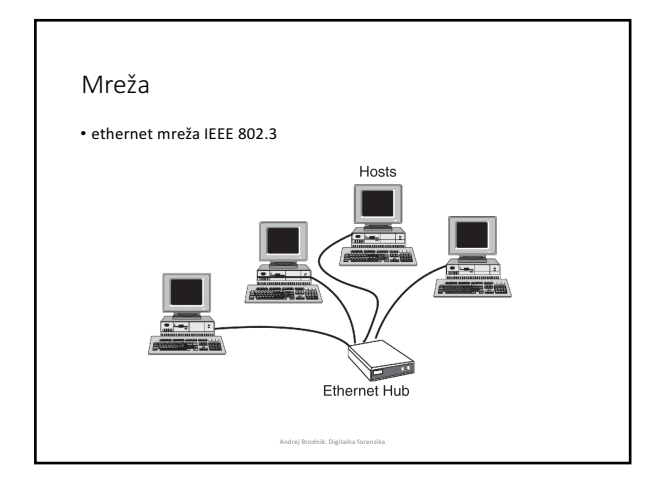

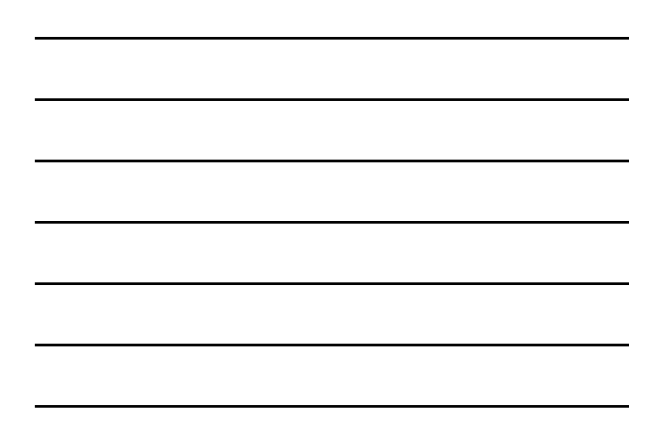

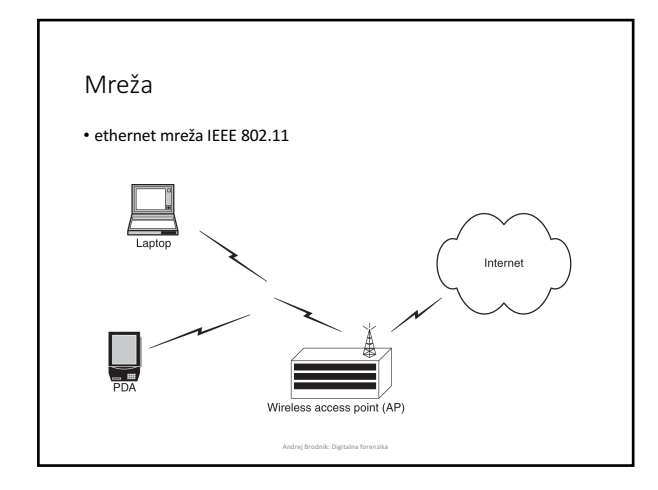

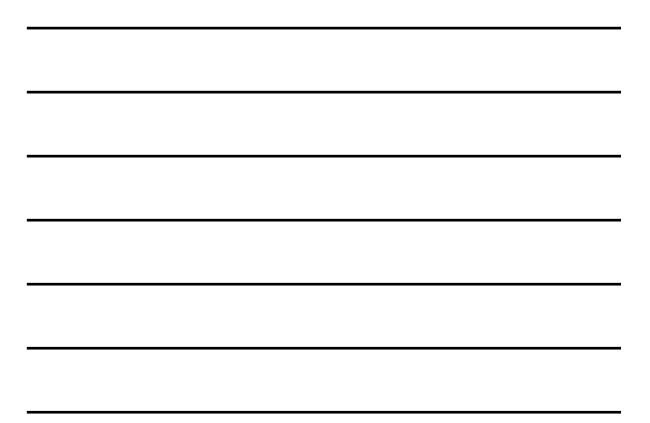

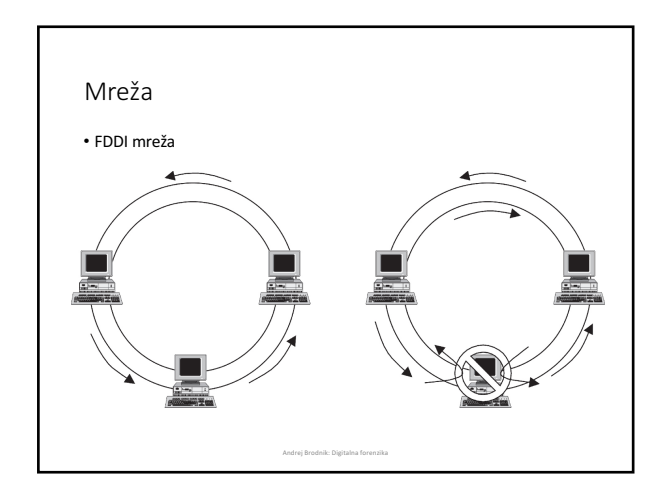

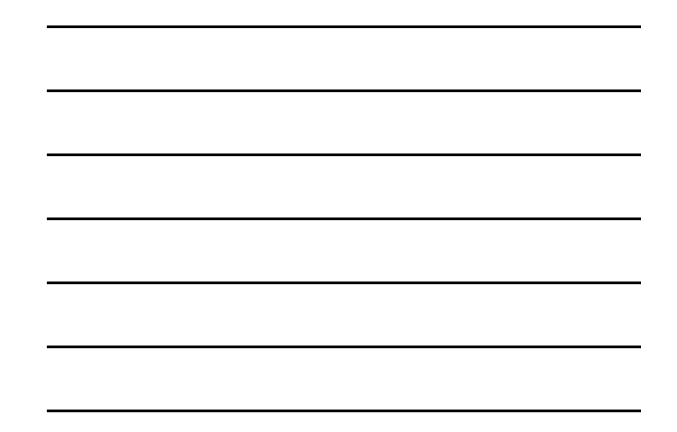

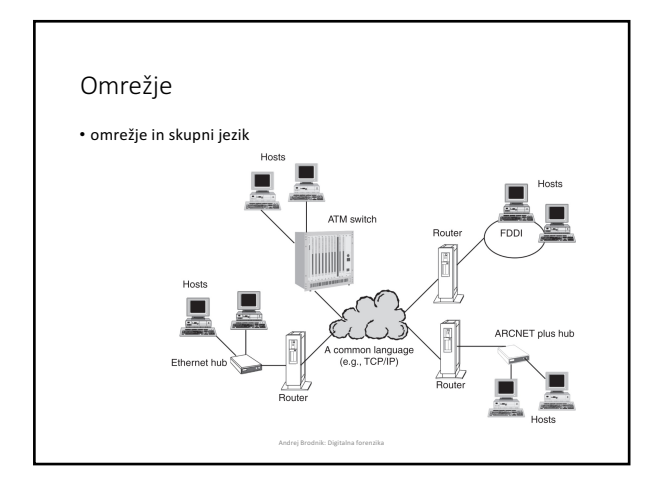

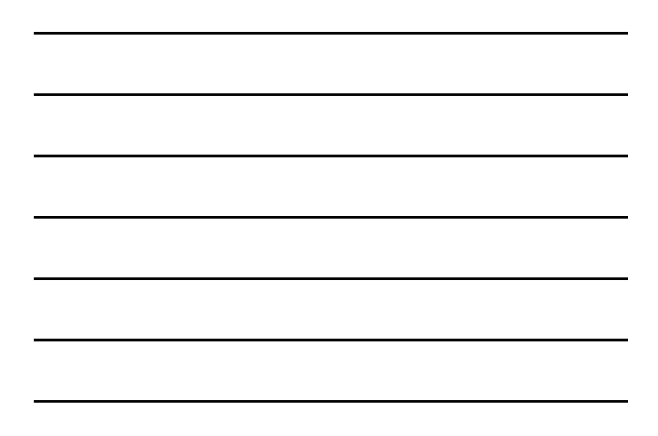

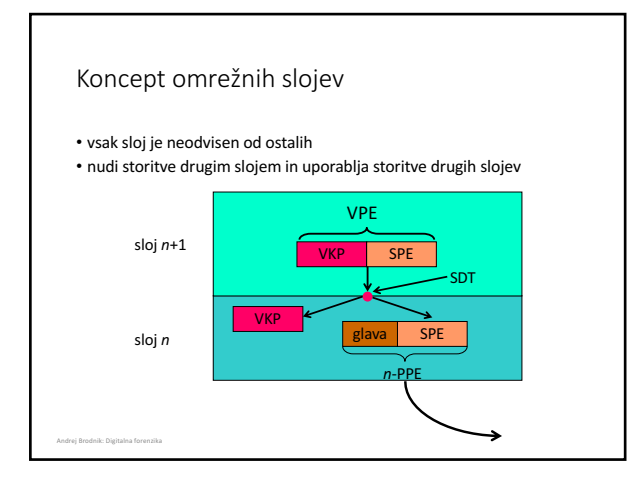

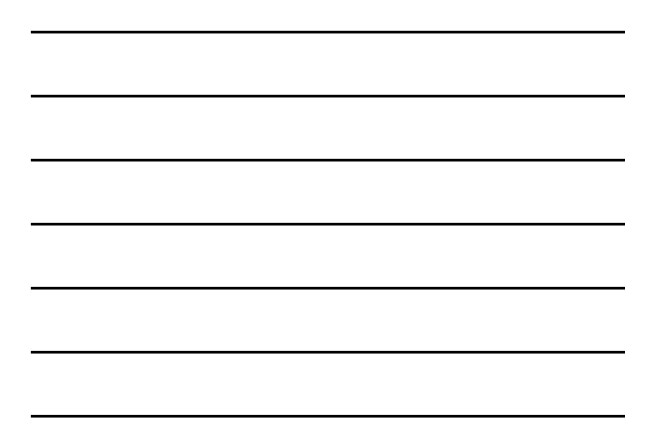

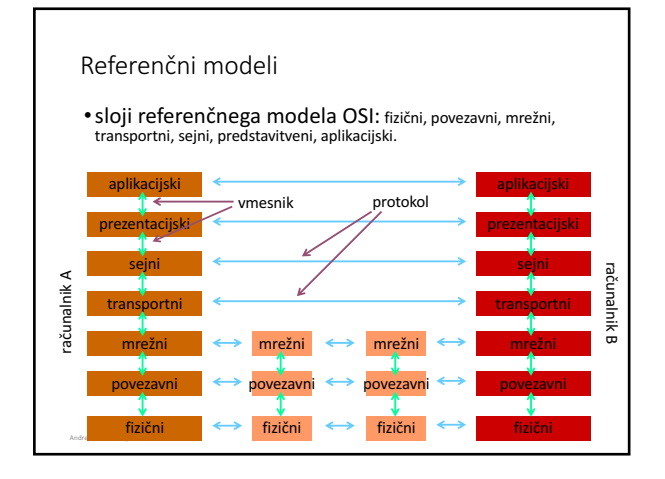

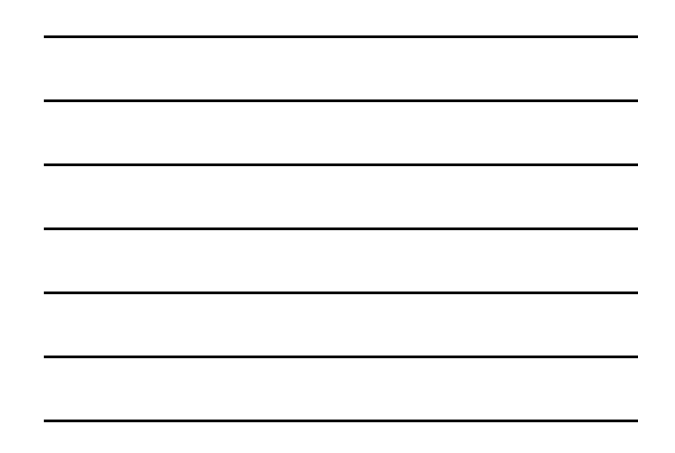

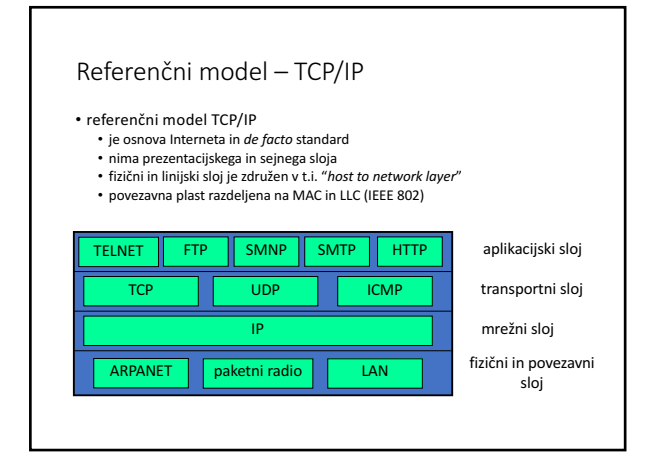

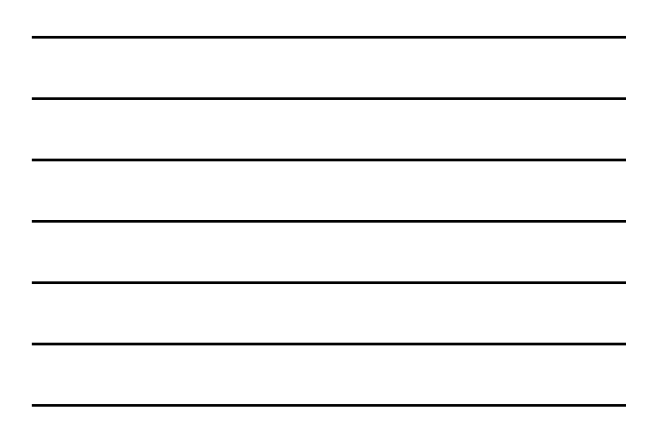

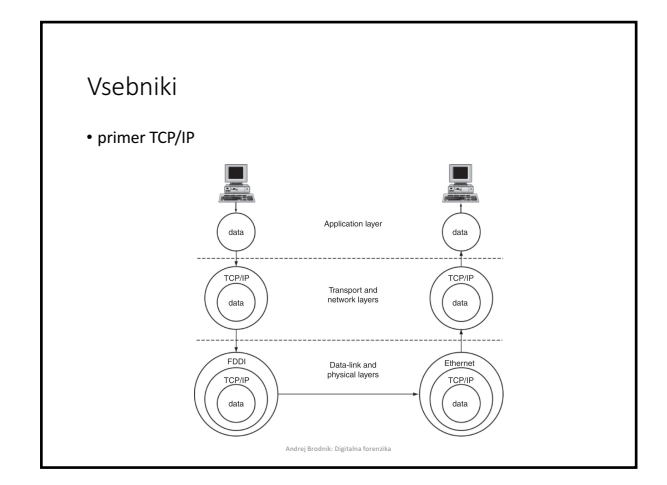

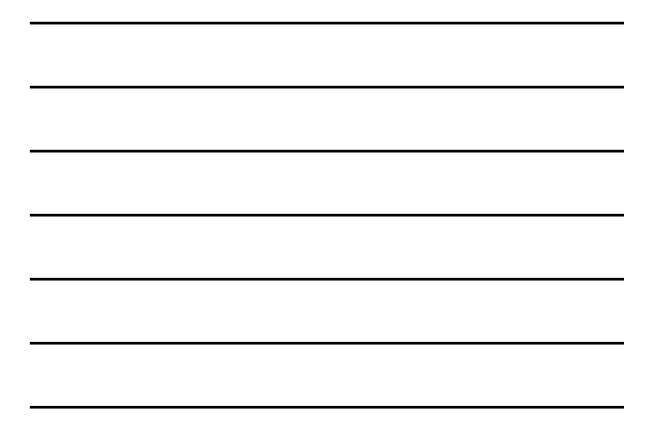

#### Fizični in povezavni sloj

- fizični: fizični prenos signalov
- povezavni:
	-
	- najpogostejši IEEE 802.11<br>• združuje različne tehnologije<br>• med najbolj znanimi IEEE 802.3, 11, 15, 16, ...<br>• razdeljen na MAC in LLC
	- - MAC *media access control*: različen ed tehnologijami<br>• LLC *link layer control*: enak za vse tehnologije

#### Mrežni sloj

• IP (*internet protocol* – medmrežni protokol) skrbi za transparentno<br>pošiljanje podatkov med mrežami

Andrej Brodnik: Digitalna forenzika

- dostava ni zagotovljena niti vrstni red dostave
- osnova je skupni naslovni prostor (IPv4, IPv6)
- povezava s povezavnim slojem je protokol ARP (orodje arp)

Andrej Brodnik: Digitalna forenzika

#### Prenosni sloj

- prenosni ali transportni sloj
- TCP in UDP osnovna protokola: povezavni in brezpovezavni način delovanja

Andrej Brodnik: Digitalna forenzika

• TCP predstavlja tok podatkov med procesoma na različnih<br>računalnikih

### Aplikacijski sloj

• standardne aplikacije: pošta, splet, novičke, IRC, ... • nestandardne aplikacije: definira uporabnik

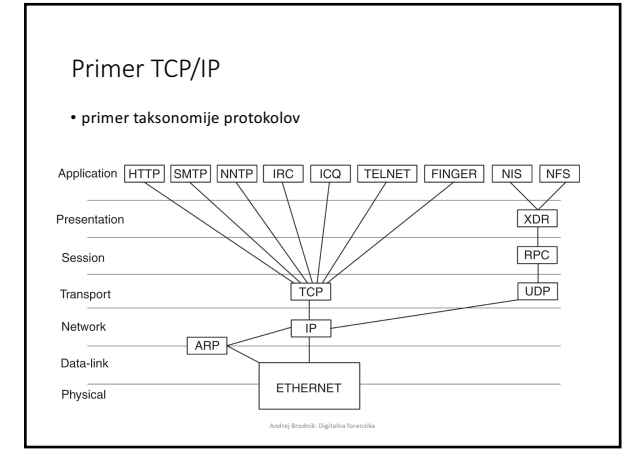

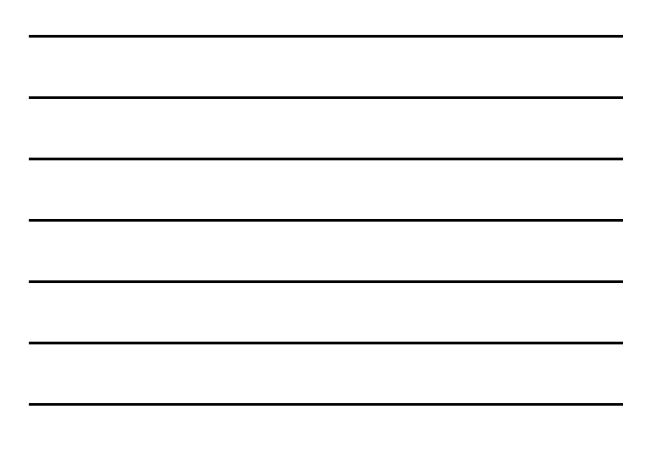

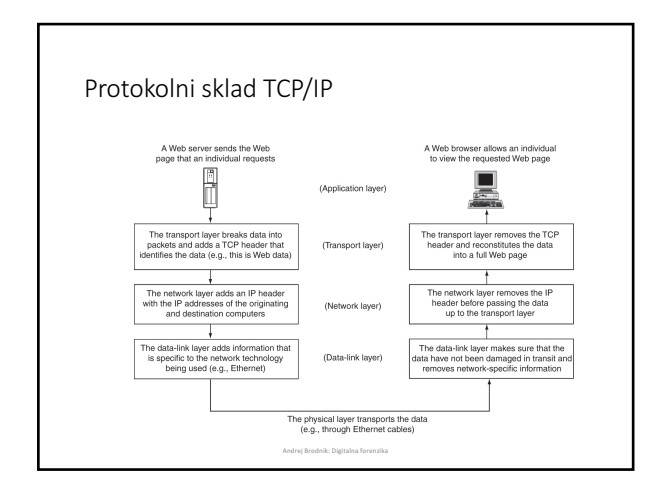

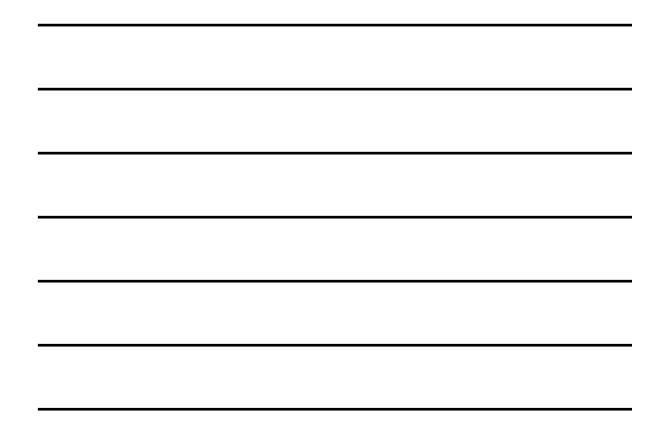

#### Nekaj osnovnih orodij

- osnovna orodja na voljo v operacijskem sistemu
- 
- arp: Andy@svarun:~[122]%> arp -an ? (192.168.127.7) at 00:1f:5b:f2:e1:da on rl0 expires in 1189 seconds [ethernet] ? (192.168.127.1) at 00:13:f7:39:d8:d1 on rl0 permanent [ethernet]

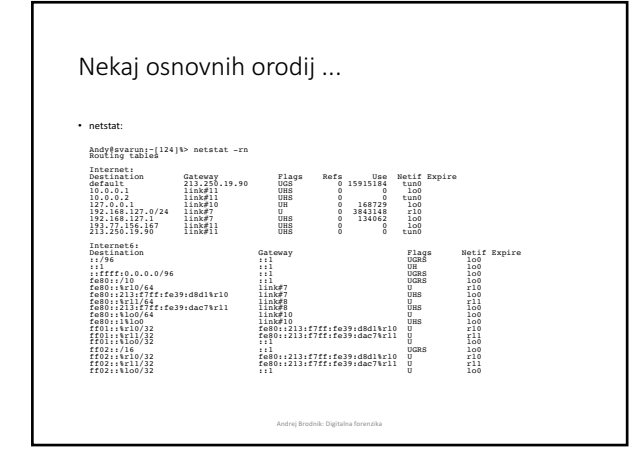

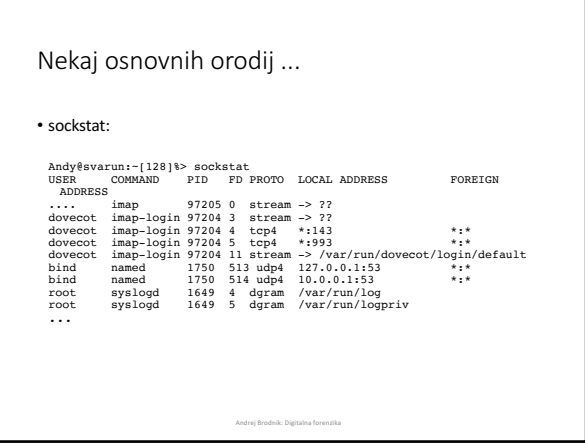

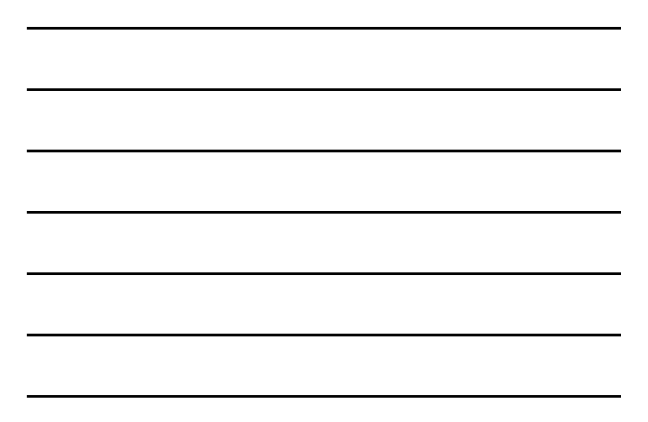

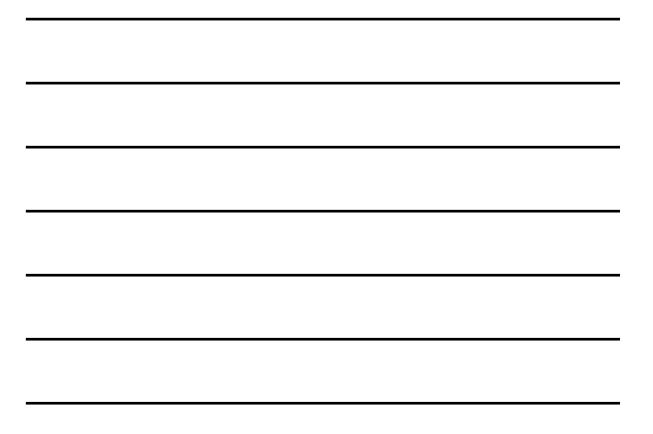

#### Nekaj osnovnih orodij ...

- ifconfig:<br>Andy@svarun:~[131]%> ifconfig<br>alc0: flags=8802<BROADCAST,SIMPLEX,MULTICAST> metric 0 mtu 1500 options=03198<VLAN MWTO, ULAN HWTOGING, VLAN HWCSUM, TSO4, WOL MCAST, WOL MAGIC, VLAN HWTSO, LINKSTATE><br>média : 94:414 as:94:54:416:05<br>média : 94:414:54:05<br>média : Philose 23:47ERFORMNUD, ACCEPT\_RTADV, AUTO\_LINKLOCAL><br>medi ether 00:13:f7:39:d8:d1<br>inet6 f880::213:f7ff:fe39:d8d1%rl0 prefixlen 64 scopeid 0x7<br>inet6 f880::2123.17 netmask 0xfffffff00 broadcast<br>192.168.127.255.168.127.1 netmask 0xffffff00 broadcast<br>192.168.127.255 nd6 options=23<PE
- media: Ethernet autoselect (100bāseTX <full-duplex>)<br>11. flags=8843<UP,BROADCAST,RUNNING,SIMPLEX,MULTICAST> metric 0 mtu<br>1500 options=3808<VLAN\_MTU,WOL\_UCAST,WOL\_MCAST,WOL\_MAGIC>
- ether 00:13:f7:39:da:c7<br>inet6 fe80::213:f7ff:fe39:dac7%rll\_prefixlen\_64\_scopeid 0x8<br>nd6 options=23<FERFORMNUD,ACCEPT\_RTADV,AUTO\_LINKLOCAL><br>media: Ethernet autoselect (100baseTX <full-duplex>)<br>status: active Andrej Brodnik: Digitalna forenzika

#### Nekaj osnovnih orodij ...

• ifconfig:

100: flags=8049<br/>cUP,LOOPBACK,RUNNING,MULTICAST> metric 0 mtu 16384<br>options=3<RXCSUM,TXCSUM><br>inet6 :11 prefixlen 128<br>inet6 feel0::111100 prefixlen 128<br>inet6 feel0::111100 prefixlen 64 scopeid 0xa<br>inet 127.0.0.1 netmask

Options=80000<LINKSTATE><br>inet 10.0.0.1 --> 10.0.0.2 netmask 0xffffff00<br>inet 193.77.156.167 --> 213.250.19.90 netmask 0xffffff00<br>nd6 options=21<PERFORMNUD,AUTO\_LINKLOCAL><br>Opened by PID 85187

Andrej Brodnik: Digitalna forenzika

#### Nekaj osnovnih orodij ...

• tcpdump / pcap:

epower (1291) 2014 2013 2014 2014 2014 210 - 1 10 - 11 10 - 11 10 - 11 10 - 11 10 - 11 10 - 11 10 - 11 10 - 11 10 - 11 10 - 11 10 - 11 10 - 11 10 - 11 10 - 11 10 - 11 10 - 11 10 - 11 10 - 11 10 - 11 10 - 11 10 - 11 10 - 11

#### Nekaj osnovnih orodij ...

- *Izziv:* preglejte svoj sistem in preverite, katere vse storitve nudi<br>okolici?
- *Izziv:* orodje tcpdump omogoča hranjenje zajetih podatkov in<br>kasnejšo raziskavo. Slednjo lahko naredimo z orodjem wireshark.<br>Preverite kako to gre.
- *Izziv:* izvedite korektne forenzičen zajem omrežnih podatkov na<br>vašem sistemu ter ga objavite na forumu. Kolega naj naredi<br>forenzično analizo le-teh.

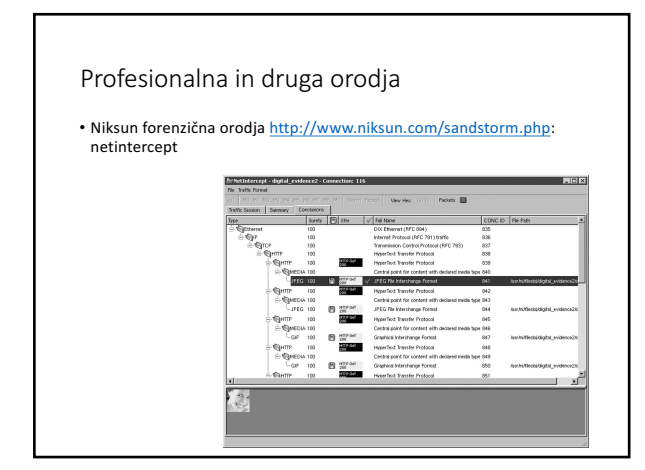

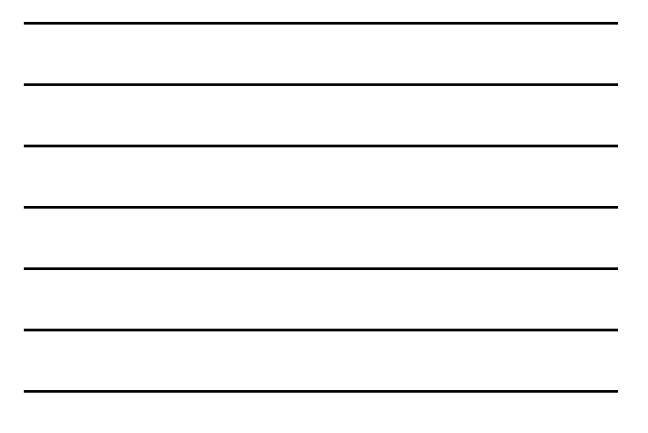

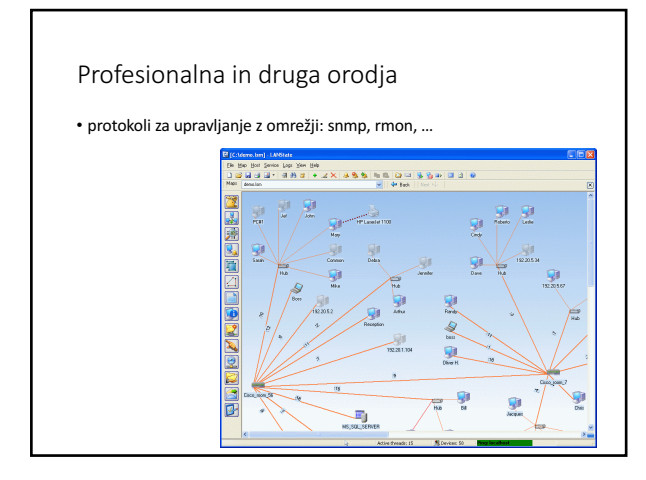

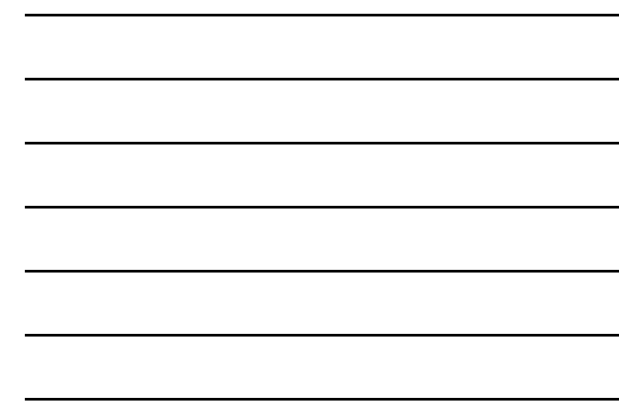

#### Protokol SNMP

• snmp v2 in v3

- nepovezavni način prenosa podatkov: UDP
- dve vrsti ukazov:
	- prenos podatkov na zahtevo in
	- prenos ob dogodku
- podatki o stanju omrežja se hranijo v MDB in v dnevniških zapisih • *Izziv:* poiščite orodja za preiskovanje omrežja s protokolom snmp in<br>| preiščite svojo okolico.

Andrej Brodnik: Digitalna forenzika

#### Vse je v številkah

• www.fri.uni-lj.si = 212.235.188.25

- storitev DNS preslikuje med črkovnim nizom in številko<br>• namesto DNS storitve lahko uporabimo preslikovalno tabelo v datoteki<br>/etc/hosts/
- strežnik DNS storitve sprašuje druge strežnike DNS, če česa ne ve • datoteka /etc/namedb/named.root

Andrej Brodnik: Digitalna forenzika

• orodji *dig* in *nslookup*

#### Strežnik DNS • datoteka /etc/namedb/named.root(izvleček):<br>; formerly NS.INTERNIC.NET<br>; . 3600000 IN NS A.ROOT-SERVERS.NET.<br>A.ROOT-SERVERS.NET. 3600000 A 198.41.0.4<br>A.ROOT-SERVERS.NET. 3600000 AAAA 2001:503:BA3E::2:30 ; FORMERLY NS1.ISI.EDU ; . 3600000 NS B.ROOT-SERVERS.NET. B.ROOT-SERVERS.NET. 3600000 A 192.228.79.201 ; ; FORMERLY C.PSI.NET :<br>C.ROOT-SERVERS.NET. . 3600000 NS C.ROOT-SERVERS.NET. C.ROOT-SERVERS.NET. 3600000 A 192.33.4.12 ; ; FORMERLY TERP.UMD.EDU ; . 3600000 NS D.ROOT-SERVERS.NET.<br>D.ROOT-SERVERS.NET. 3600000 A 128.8.10.90<br>D.ROOT-SERVERS.NET. 3600000 AAAA 2001:500:2D::D ; FORMERLY NS.NASA.GOV ; . 3600000 NS E.ROOT-SERVERS.NET. E.ROOT-SERVERS.NET. 3600000 A 192.203.230.10 ; ;<br>; FORMERLY NS.ISC.ORG

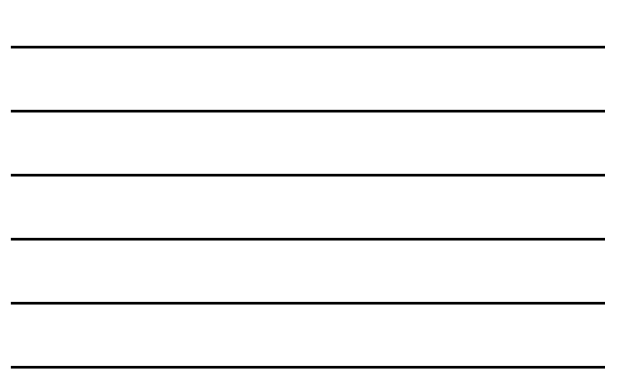

#### Strežnik DNS

- *Izziv:* poiščite z ustreznim orodjem svoj strežnik DNS storitve in<br>□ preglejte, kaj vse hrani.
- 
- 

Andrej Brodnik: Digitalna forenzika

#### Vse je v številkah

- DNS storitev uporablja vrata številka 53
- nimamo storitve, ki bi preslikovala med imenom DNS in 53<br>• imamo preslikovalno tabelo v datoteki /etc/services
- sistem poveže aplikacijo s procesom (programom) ob zagonu

Andrej Brodnik: Digitalna forenzika

#### Imena aplikacij # # Network services, Internet style # # WELL KNOWN PORT NUMBERS # rtmp 1/ddp #Routing Table Maintenance Protocol tcpmux 1/udp # TCP Port Service Protoco.<br>
Multiplexer<br>
Multiplexer tcpmux 1/tcp # TCP Port Service tcpmux<br>Multiplexer ... domain 53/tcp #Domain Name Server domain 53/udp #Domain Name Server imap 143/tcp imap2 imap4 #Interim Mail Access Protocol v2 imap 143/udp imap2 imap4 #Interim Mail Access Protocol v2 # imap4 protocol over TLS/SSL imaps 993/udp ...

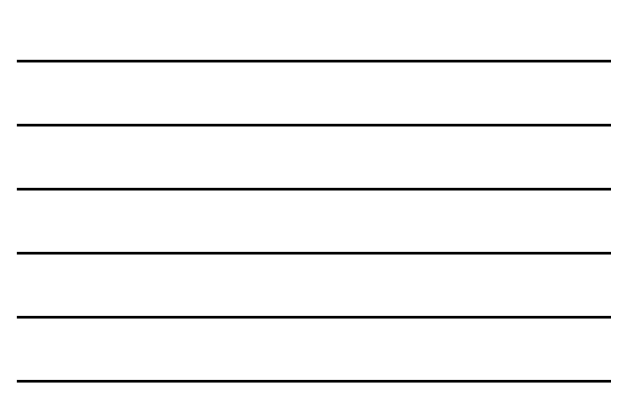

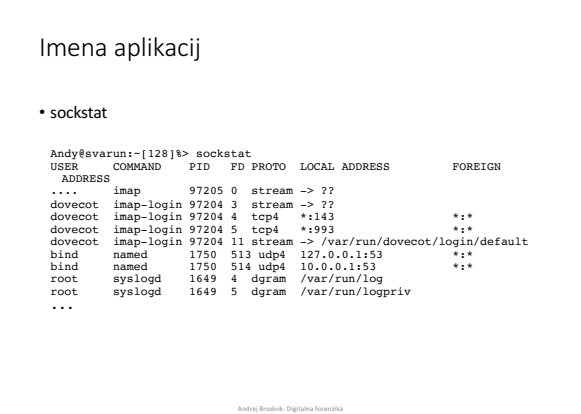

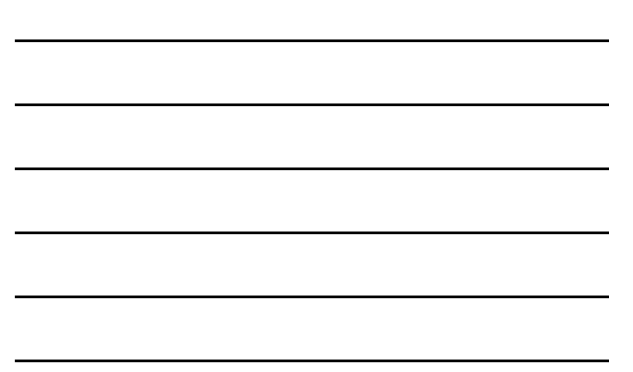

#### Imena aplikacij

- 
- 

.<br>Andre

## Imena protokolov • izvleček:<br>  $\frac{1}{2}$ <br>  $\frac{1}{2}$ <br> ip 0 IP # internet protocol, pseudo protocol number icmp 1 ICMP # internet control message protocol igmp 2 IGMP # internet group management protocol ggp 3 GGP # gateway-gateway protocol tcp 6 TCP # transmission control protocol udp 17 UDP # user datagram protocol ddp 37 DDP # Datagram Delivery Protocol ipv6 41 IPV6 # ipv6 mobile 55 MOBILE # IP Mobility ipv6-icmp 58 IPV6-ICMP icmp6 # ICMP for IPv6 etherip 97 ETHERIP # Ethernet-within-IP Encapsulation Andrej Brodnik: Digitalna forenzika

#### Imena ...

- 
- 
- 

Andrej Brodnik: Digitalna forenzika

#### In od kje pridejo številke

• svetovni dogovor o številkah

- številke hrani in oglaša IANA The Internet Assigned Numbers<br>Authority, www.iana.org<br>• korenski DNS strežniki: www.iana.org/domains/root/db/arpa.html<br>• vrata: www.iana.org/assignments/port-numbers<br>• protokoli: <u>www.iana</u>
- 
- 
- 

**Andre** 

• *Izziv:* kakšni podatki so na www.iana.org/domains/root/db/si.html?

#### Iščemo naprej

• do sedaj razumemo:

• kaj je IP naslov in kako se preslikuje z imenom (FQN – *fully qualified name*)<br>(*hosts, DNS*)<br>• kaj je ime protokola, ki ga uporabljamo (*protocols*)<br>• kaj je storitev, ki jo želimo na oddaljenem računalniku in kako se i

- 
- 
- katera aplikacija ponuja določeno storitev (*sockstat*, *netstat*)

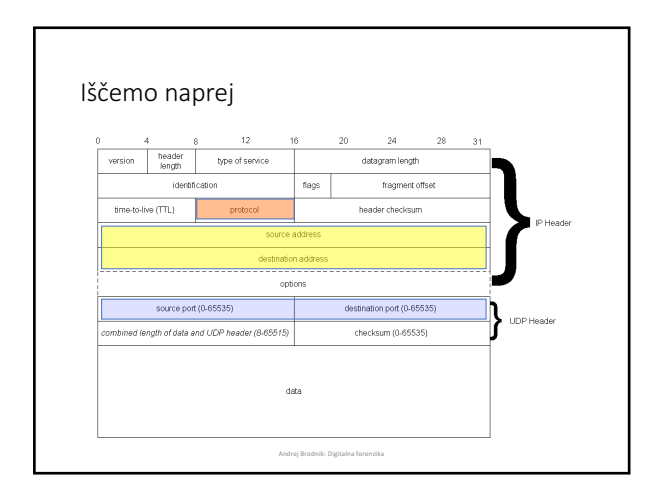

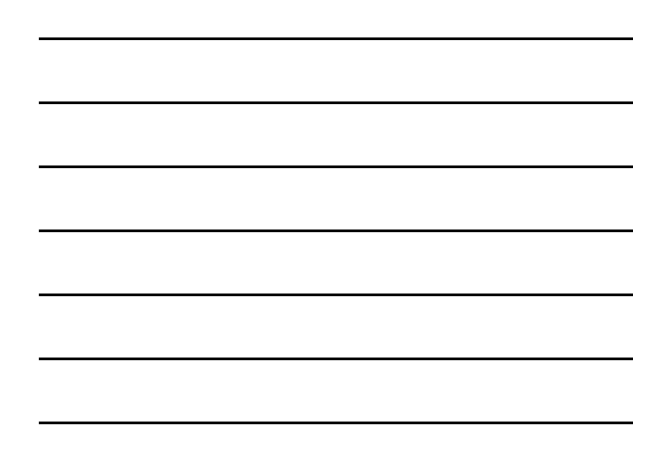

#### Iščemo naprej

- In kdo je dejanski ponudnik storitve?
- ponudnika poznamo po IP naslovu, oziroma iz njega izhajajočem FQN<br>• lahko tudi neposredno na aplikacijski plasti

**Andr** 

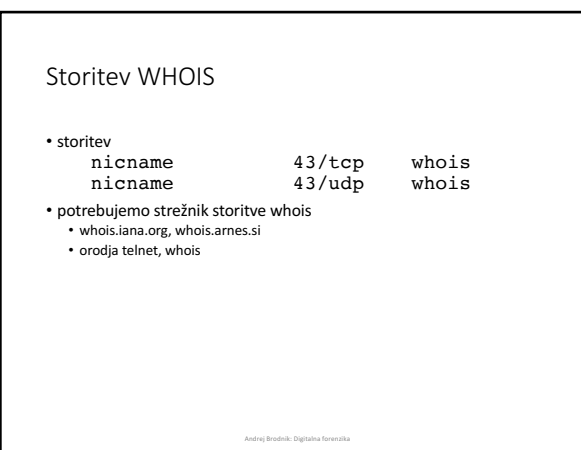

#### Storitev WHOIS

# Andy@svarun:~[171]%> whois fri.uni-lj.si %%%%%%%%%%%%%%%%%%%%%%%%%%%%%%%%%%%%%%%%%%%%%%%%%%%%%%%%%%%%%%%%%%%%%%%%% % This is ARNES whois database %%%%%%%%%%%%%%%%%%%%%%%%%%%%%%%%%%%%%%%%%%%%%%%%%%%%%%%%%%%%%%%%%%%%%%%%% % Rights restricted by copyright. % See http://www.arnes.si/domene/whois-legal.html %%%%%%%%%%%%%%%%%%%%%%%%%%%%%%%%%%%%%%%%%%%%%%%%%%%%%%%%%%%%%%%%%%%%%%%%% % The WHOIS service offered by Arnes, .si Registry, is % provided for information purposes only. It allows persons % to check whether a specific domain name is still available % or not and to obtain information related to the registration % records of existing domain names. % % This WHOIS service accepts and displays only ASCII characters. % % Arnes cannot be held liable should the stored information % prove to be wrong, incomplete or inaccurate in any sense. % % By submitting a query you agree not to use the information % made available to: % o Allow, enable or otherwise support the transmission % of unsolicited, commercial advertising or other solicitations % whether via email or otherwise; % o Target advertising in any possible way; % o Cause nuisance in any possible way to the registrants % by sending (whether by automated, electronic processes % capable of enabling high volumes or other possible % means) messages to them; % o copy, extract and/or publish contents of the WHOIS database. %%%%%%%%%%%%%%%%%%%%%%%%%%%%%%%%%%%%%%%%%%%%%%%%%%%%%%%%%%%%%%%%%%%%%%%%% % No entries found for the selected source(s).

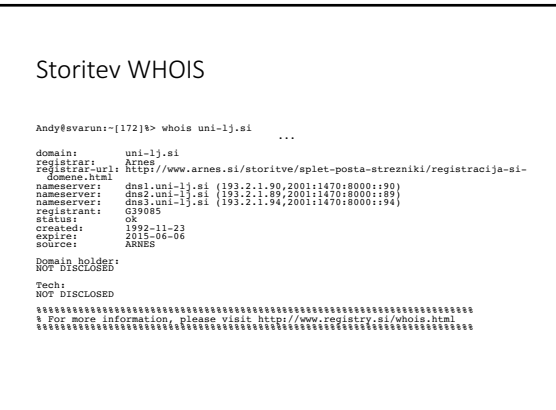

.<br>Andre

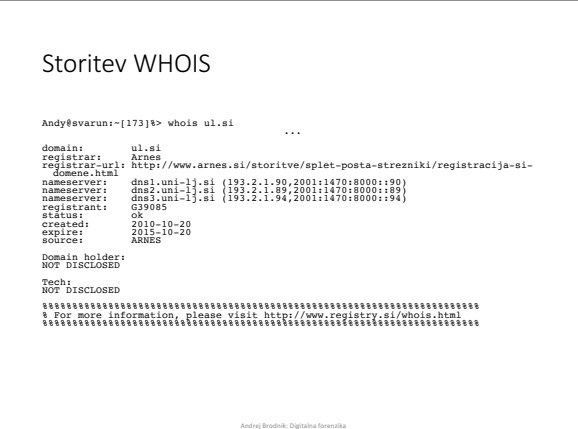

#### Storitev WHOIS

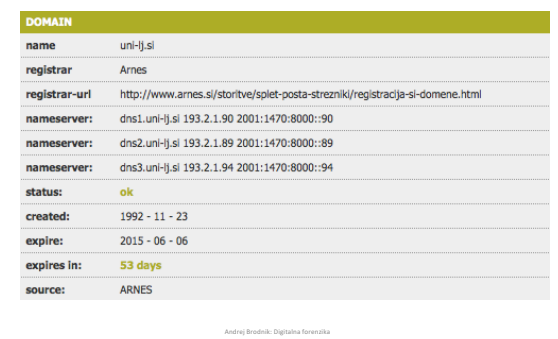

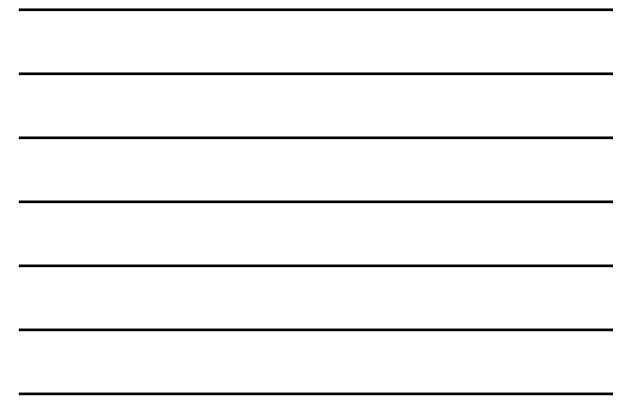

#### Storitev WHOIS

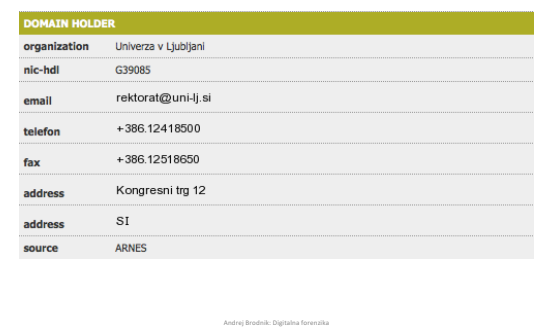

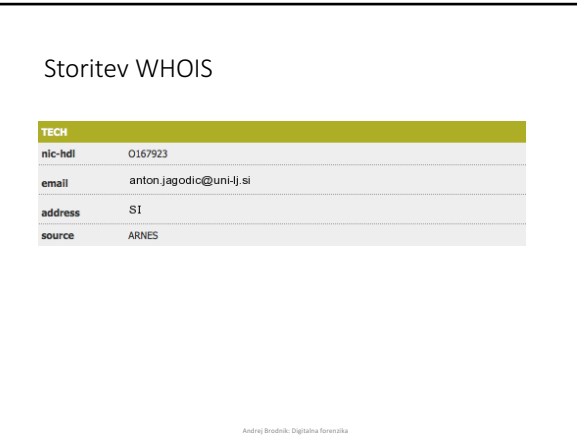

#### Storitev WHOIS

- 
- 
- 
-